## Spielberechtigungsp

Zur Aktivierung der Spielberechtigungsprüfung, ist beim Wettbewerb in Spielerpass" eine Wettbewerbskategorie auszuwählen. Dieses Auswahl Mannschafts- und Ligawettbewerben auf Verbandsebene zur Verfügung "Wettbewerbe verwalten" auf dem Reiter "Wettbewerb".

## Spielberechtigungsampel

Zur Anzeige der Spielberechtigung wird das folgende Ampelsystem ver

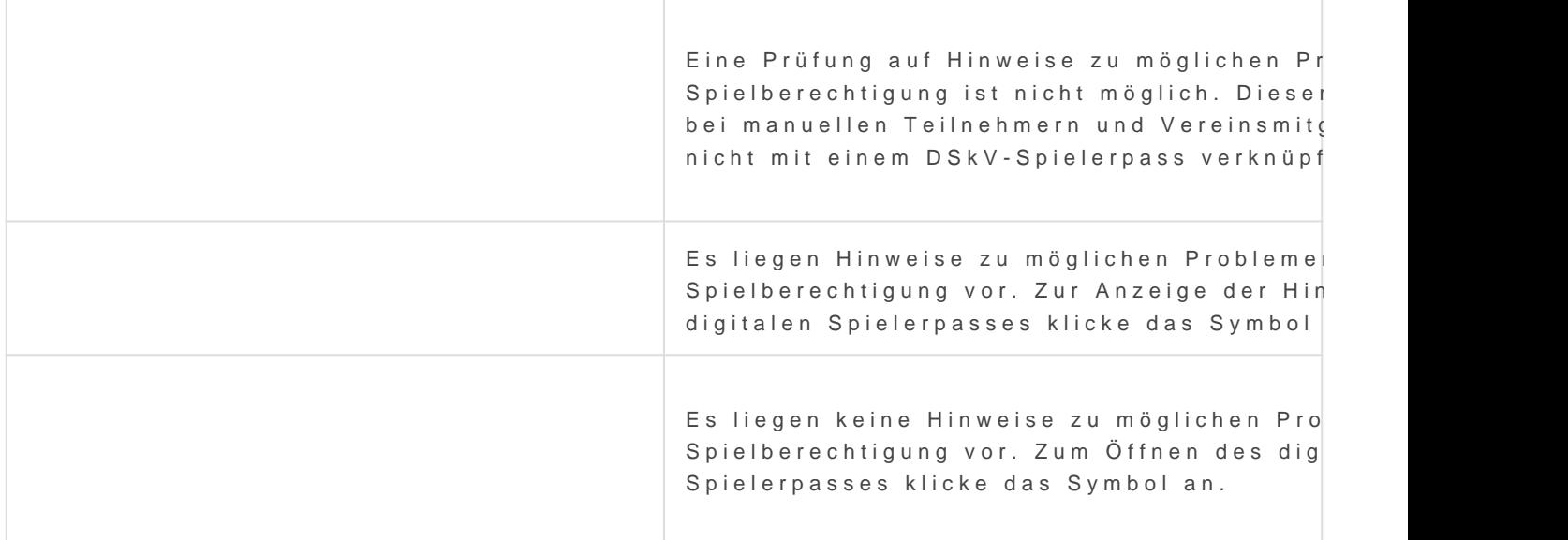

Die Spielberechtigungsampel wird bei Einzel, Mannschafts- und Ligawe Teilnehmer angezeigt. Bei Mannschafts- und Ligawettbewerben ist dies Aufstellungen verfügbar.

## Was wird geprüft?

Bei allen Wettbewerbstypen wird geprüft ob der Teilnehmer bereits an gleichen Wettbewerbskategorie in der gleichen Saison, jedoch für eine teilgenommen hat. Ist dies der Fall, dann wird ein entsprechender Hin

[Bei Ligawettbewerben wird zusätzlich geprüft, ob der Teilneh](https://hilfe.skatguru.de/uploads/images/gallery/2023-01/image-1672999847860.png)mer berei gleichen Spieltagsnummer in einem anderen Ligawettbewerb gespielt h Ligawettbewerb muss in der gleichen Wettbewerbskategorie und Saison wird ein entsprechender Hinweis angezeigt.

Revision #14 Created 6 January 2023 09:59:34 by Sascha Dechert Updated 6 January 2023 15:01:21 by Mathias Dechert